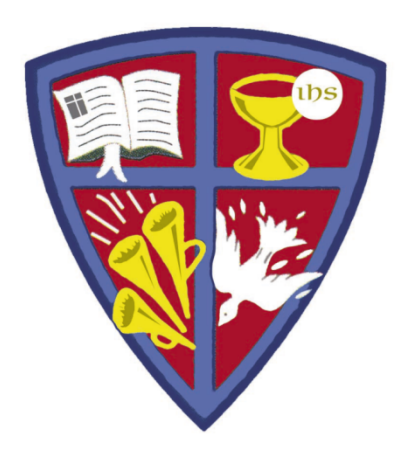

# **ROBERT E. WEBBER** INSTITUTE FOR **WORSHIP STUDIES**

### Common Database Features and Tools

Susan A. Massey, Library Director susan.massey@iws.edu

### Database Platforms

- Each library database may have a different "platform" an interface that enables you to search for materials.
- Many platforms have similar features to assist in the research process. This tutorial will cover some common platform tools.

*The IWS library resources are on several platforms*:

- **EBSCOhost** hosts ATLA/ATLAS and IWS eBooks
- **Koha** hosts the library catalog
- **TREN** hosts the IWS thesis collection
- **WorldCat.org** free internet resource hosted by OCLC

### Common Platform Tools

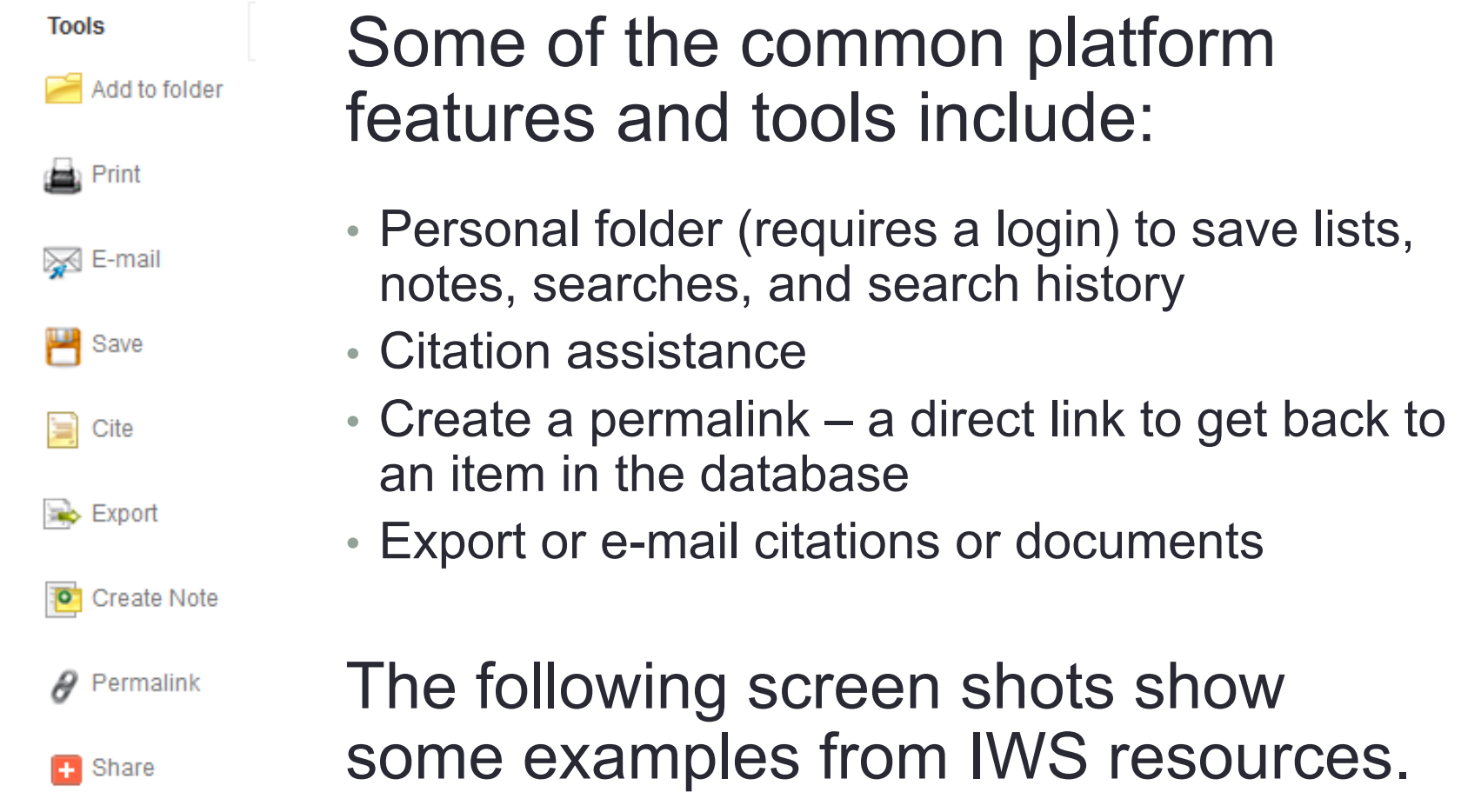

## IWS Library Resources

### • **Catalog**

- Searches 10,000 books and other materials housed in the library collection on the IWS campus.
- *Subscription Databases*
	- **ATLA/ATLAS** (American Theological Library Association)
		- *ATLA Religion Database*: index of 1.6 million+ articles, book reviews, and essays in all fields of religion
		- *ATLA Serials*: full-text articles from 220 journals
	- **eBooks on EBSCO**: Small collection of digital books.
- *Selected Free Resources*
	- **WorldCat:** Catalog of thousands of libraries around the world.
	- **Google Scholar:** Google search for scholarly literature, including articles, theses, books, and abstracts.

# Catalog Account

- New student login:
	- $\cdot$  ID = firstname. lastname
	- PW = lastname4iws
- Upon first login, change your password (suggested PW: use same password as Moodle & Populi)
- For password help, e-mail library@iws.edu
- You can search without an account the account lets you save lists, see your checked-out books, and place holds

**世 Cart** 

Lists **v** 

**Log in to Your Account** 

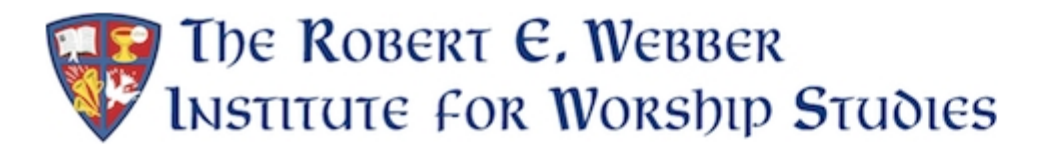

### Catalog Account -- Cart

• Select an item from the results to add to a Cart or List

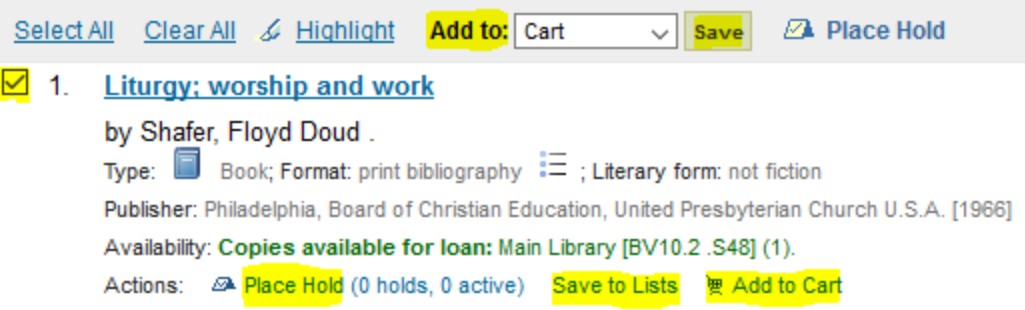

• The Cart account allows you to e-mail the citation, save it to a list, or place a hold on a selected item

#### **Your Cart**

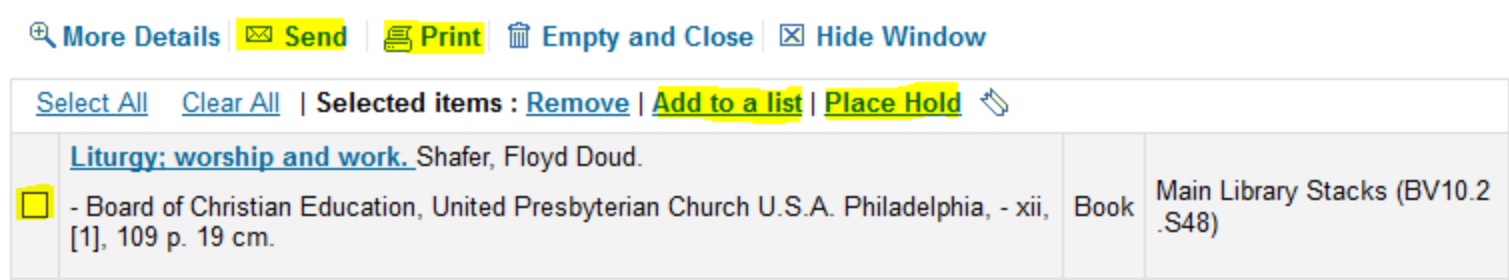

### Catalog Account -- Lists

- The List feature allows you to create a list of items on a topic to read later, place holds, or download.
- The list can be downloaded in BibTex or RIS format for import into a citation management tool like Zotero.

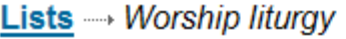

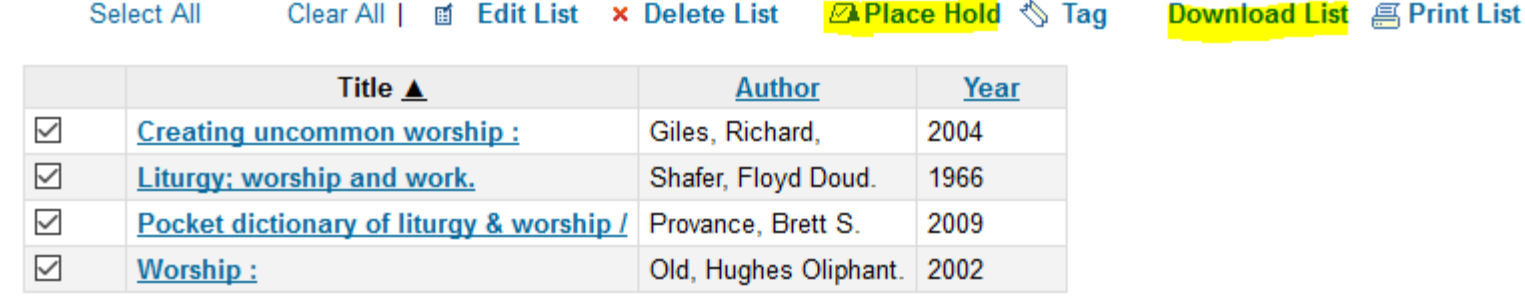

**Remove Selected Items** 

### EBSCOhost Account

- ATLA/ATLAS and IWS eBooks are on the EBSCOhost platform.
- The EBSCOhost platform provides a personal folder for lists, notes, citations, and saved searches.
- You create your own folder account with your own Login ID and PW (we don't know what it is and can't reset it)
- Suggestion: use IWS Login ID and Password for folder

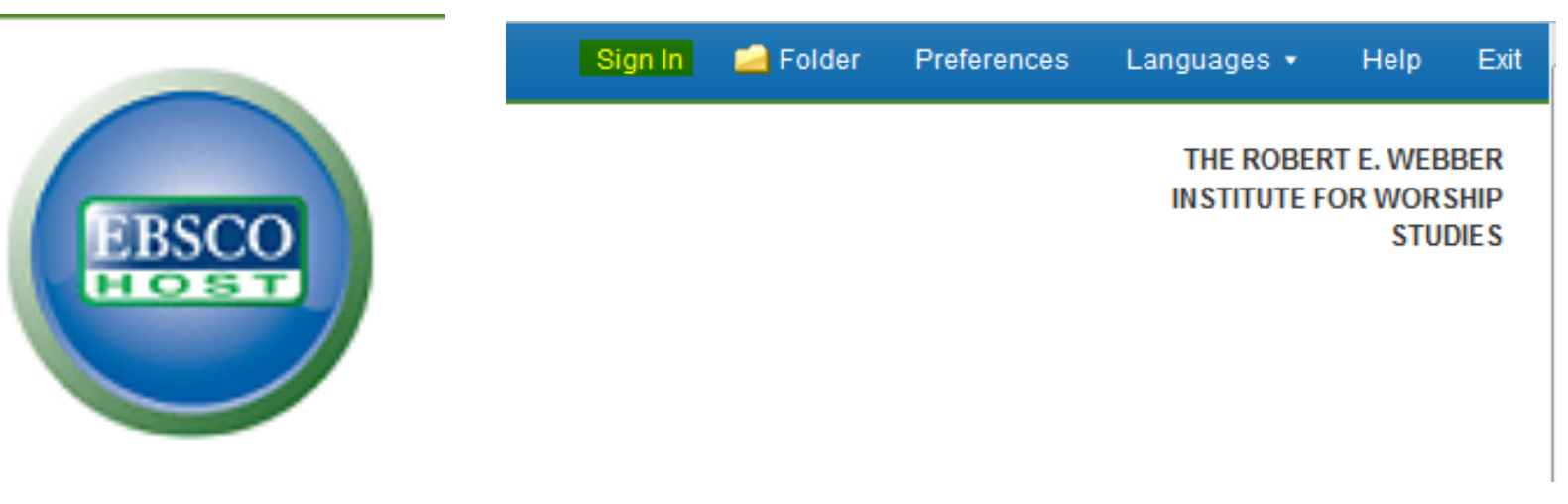

Upper right corner of screen: Sign In

### EBSCOhost Account

**New Search Publications Scriptures Indexes** 

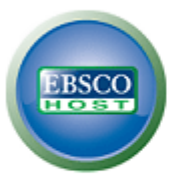

#### Sign In to My EBSCOhost

**∢Back** 

User Name

Password

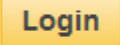

Create a new Account

Load Preferences from My EBSCOhost

Forgot your password? Forgot your user name and password?

#### Sign in to access your personalized account.

- $\checkmark$  Save preferences
- √ Organize your research with folders
- √ Share your folders with others
- $\checkmark$  View others' folders
- √ Save and retrieve your search history
- √ Create email alerts and/or RSS feeds
- √ Gain access to your saved research remotely

### EBSCOhost Folder

Click the folder icon on the results screen to add a record to the folder. The folder view allows you to:

- Print list of resources
- E-mail list of resources
- Save list of resources
- Export citations

**Part of the United States** 

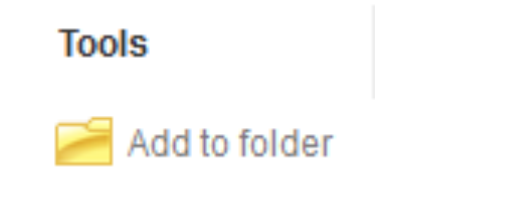

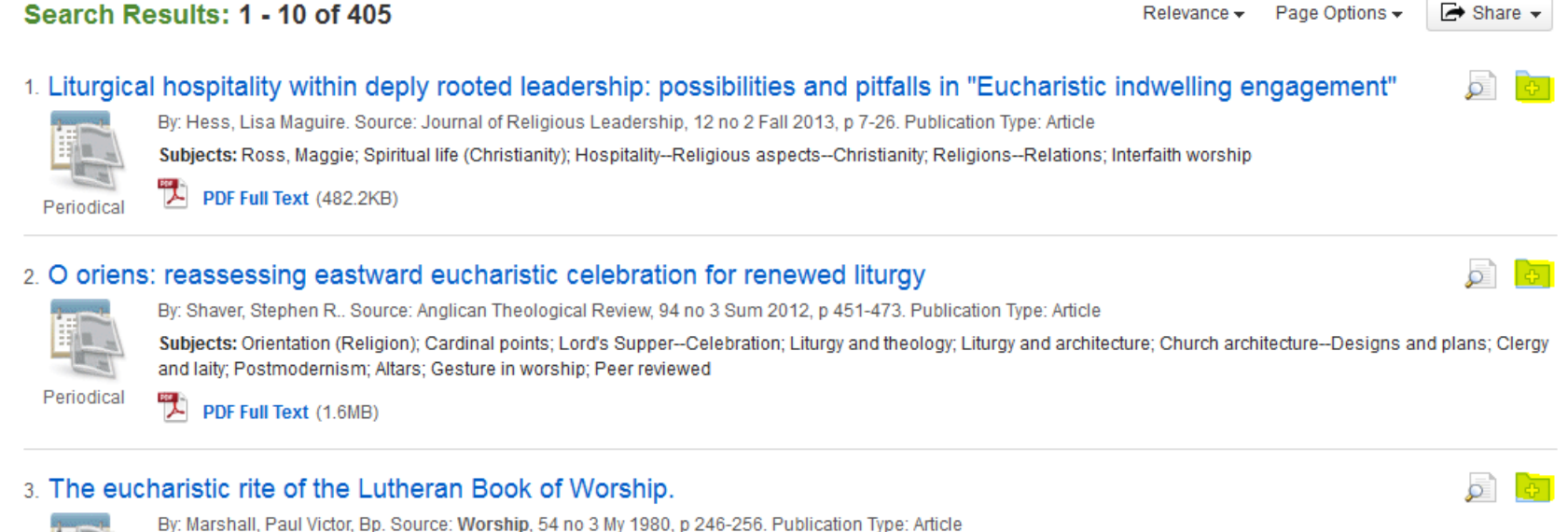

### EBSCOhost Cite

### Click Cite to see a formatted citation for the resource.

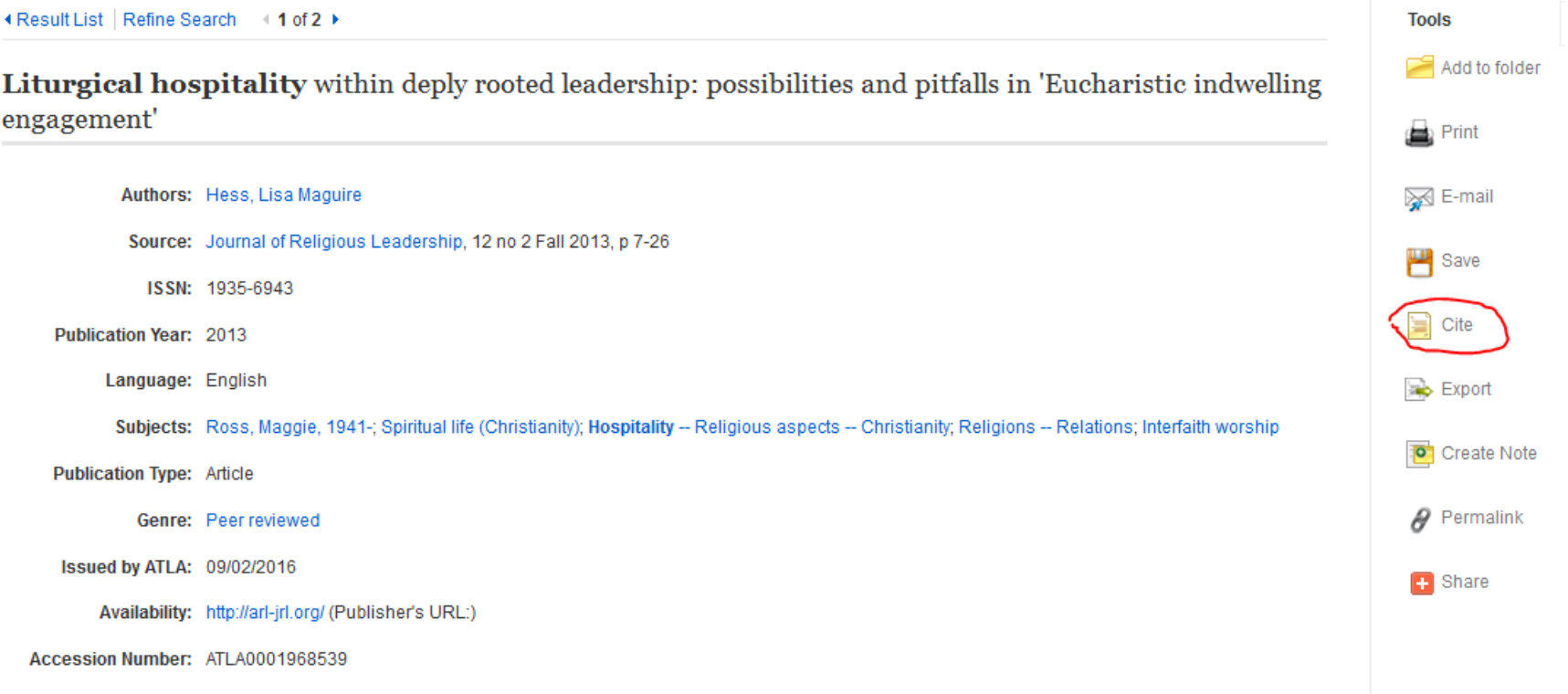

### EBSCOhost Cite

Scroll down to the Turabian formatted citation. You can copy and paste the citation into your footnote or bibiliography.

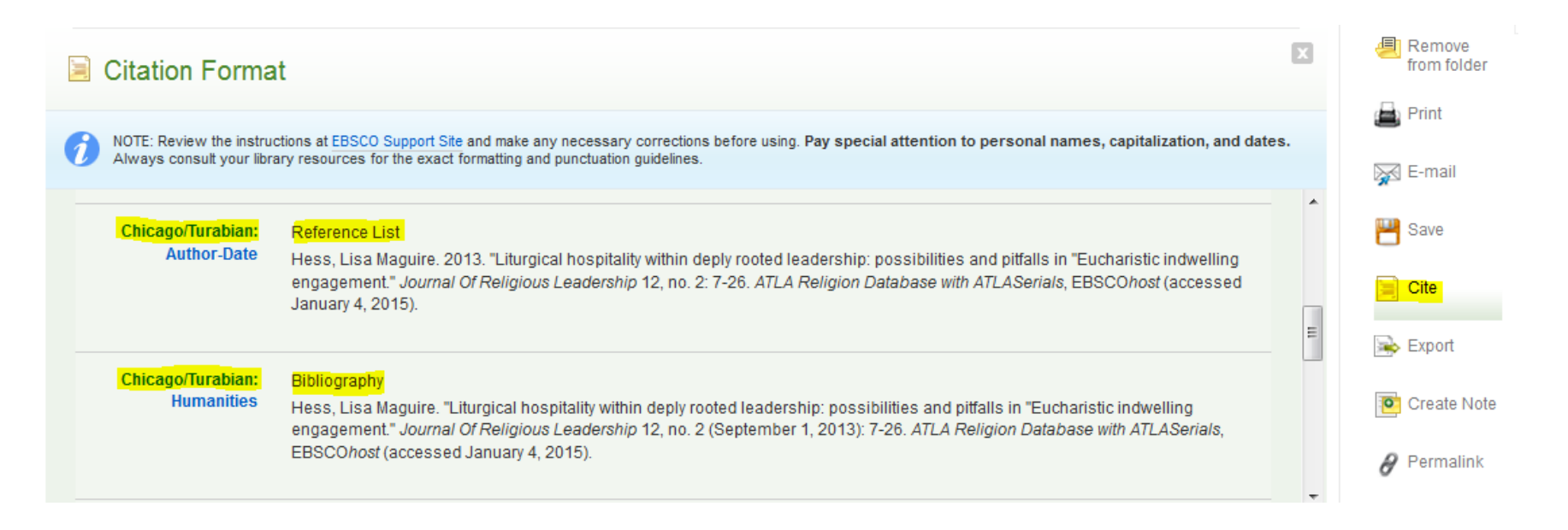

### EBSCOhost Full Text Options

In the full-text view, icons on the right enable printing, emailing, and exporting a citation for the individual resource. Within the .pdf screen, you can download a copy of the article.

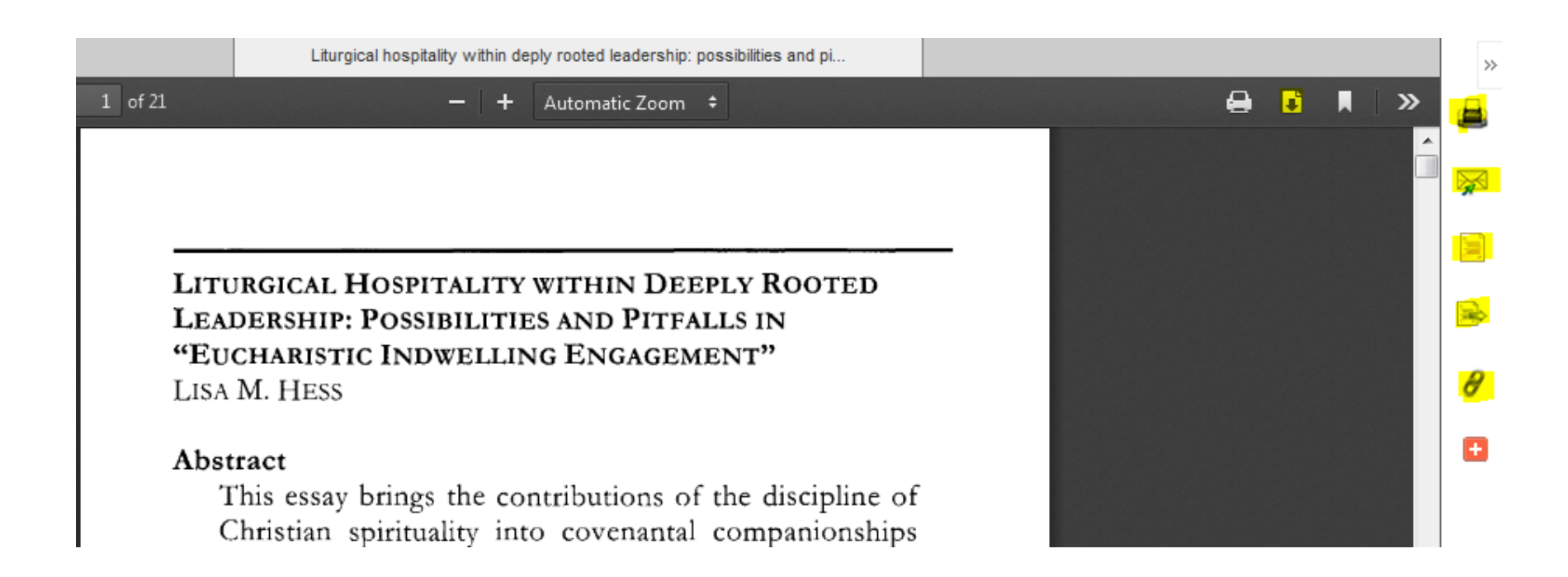

### **WorldCat**

- Free resource at http://www.worldcat.org/
- Holdings of libraries worldwide
- Many of the same features as EBSCO
- Create a personal account to save lists to a folder
- Also helps locate resources in nearby libraries

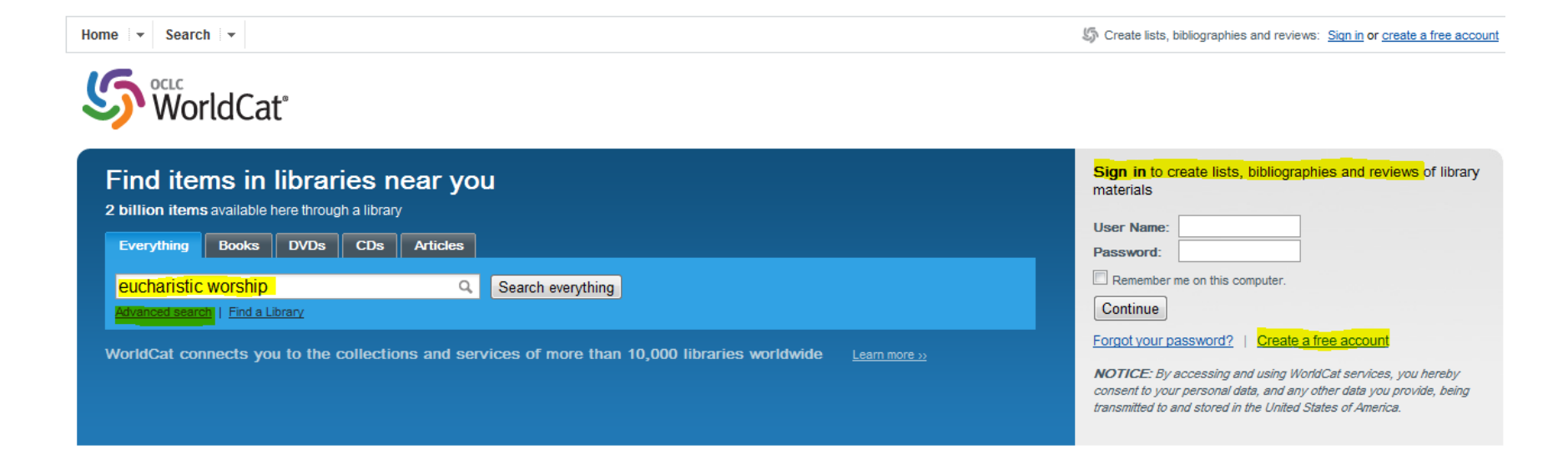

### WorldCat Citations

- Click Cite/Export
- Choose Turabian for a formatted citation to copy and paste into a document
- Export a citation into a bibliographic management tool

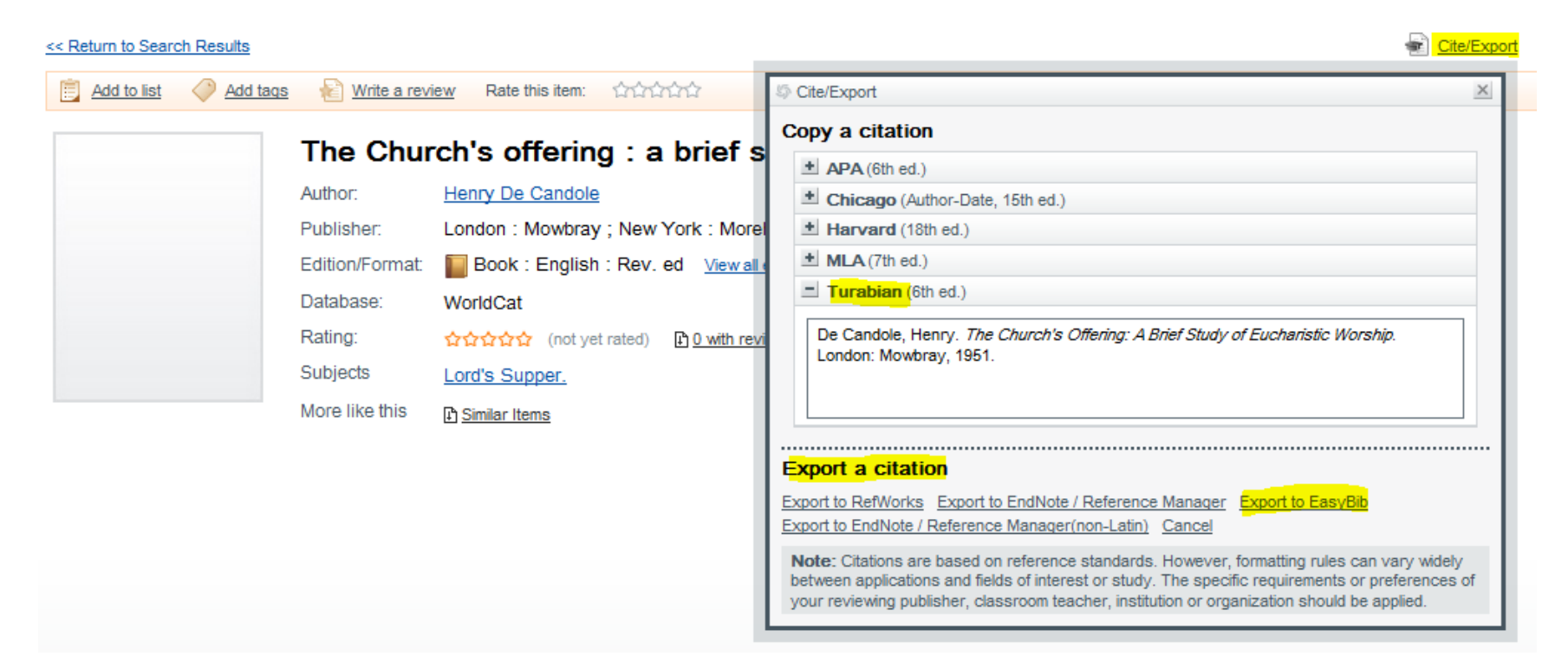

### GET HELP

# library@iws.edu